# Kommunikationshandbuch CRS

Teil 5 – Mitteilung einer fehlenden Selbstauskunft

Version: 1.3 Stand: 01.11.2023

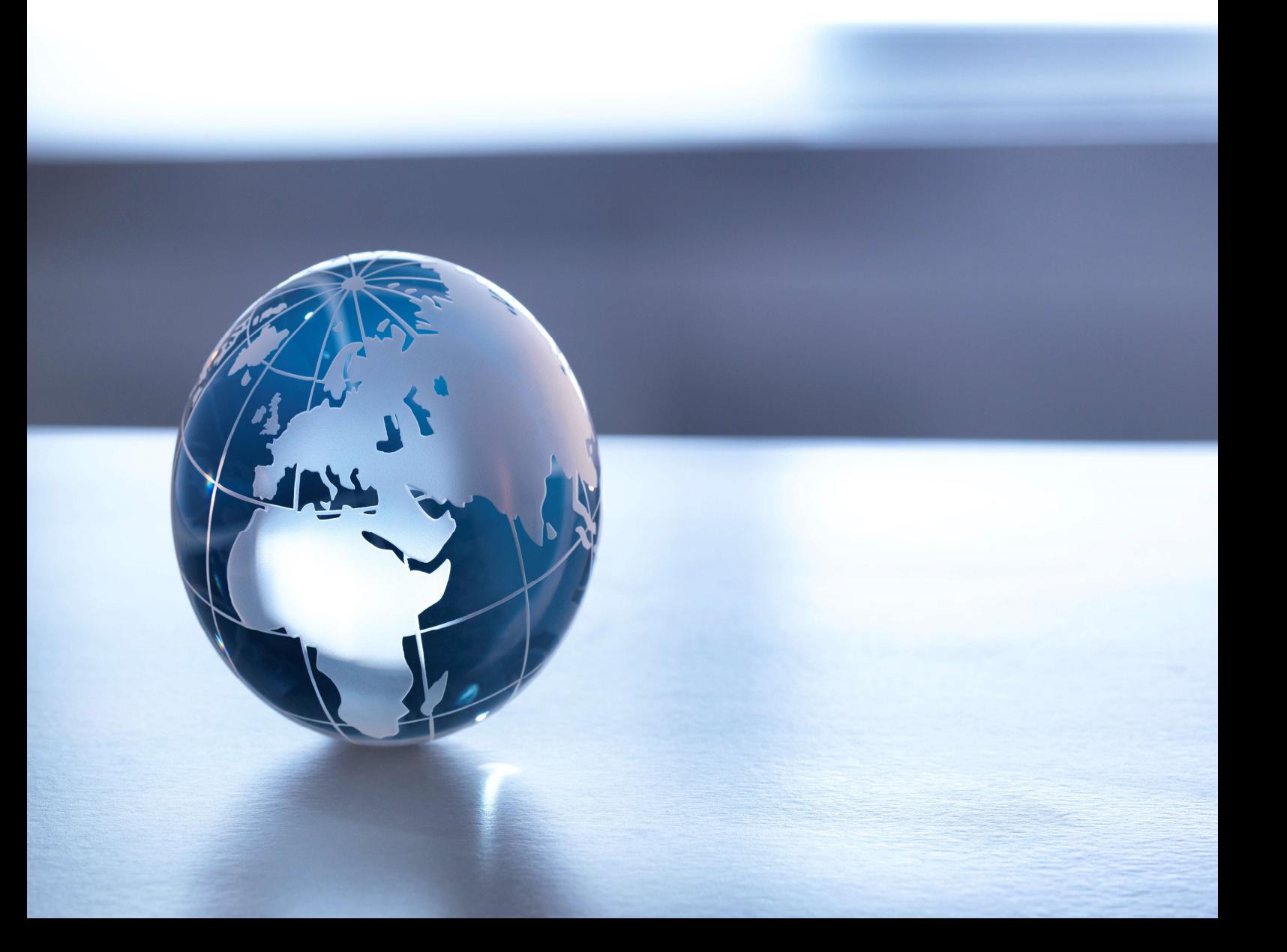

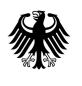

## Inhaltsverzeichnis

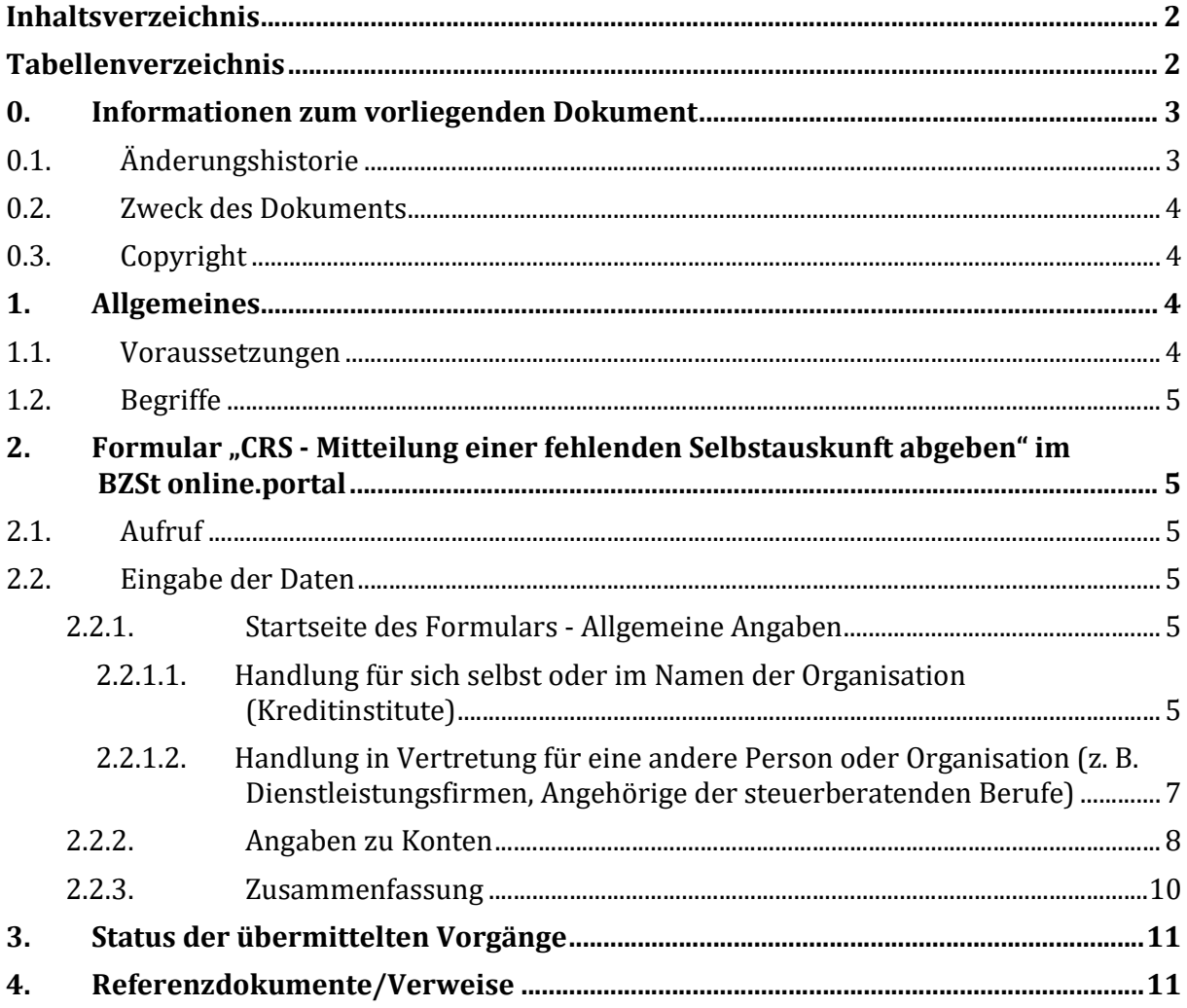

## Tabellenverzeichnis

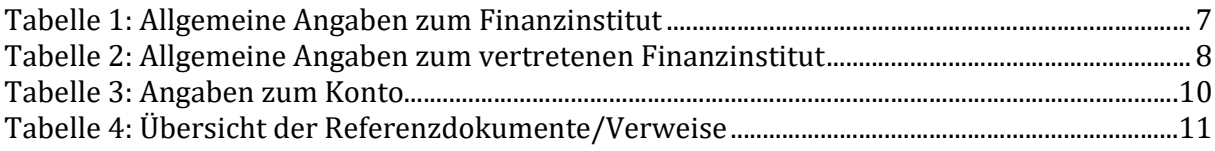

## 0. Informationen zum vorliegenden Dokument

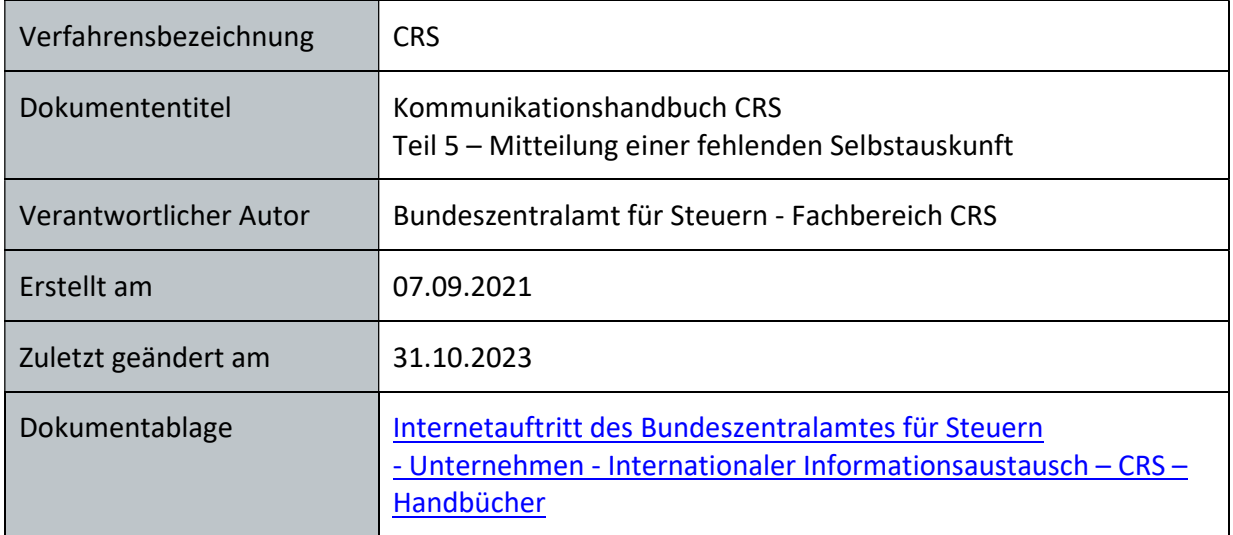

### 0.1. Änderungshistorie

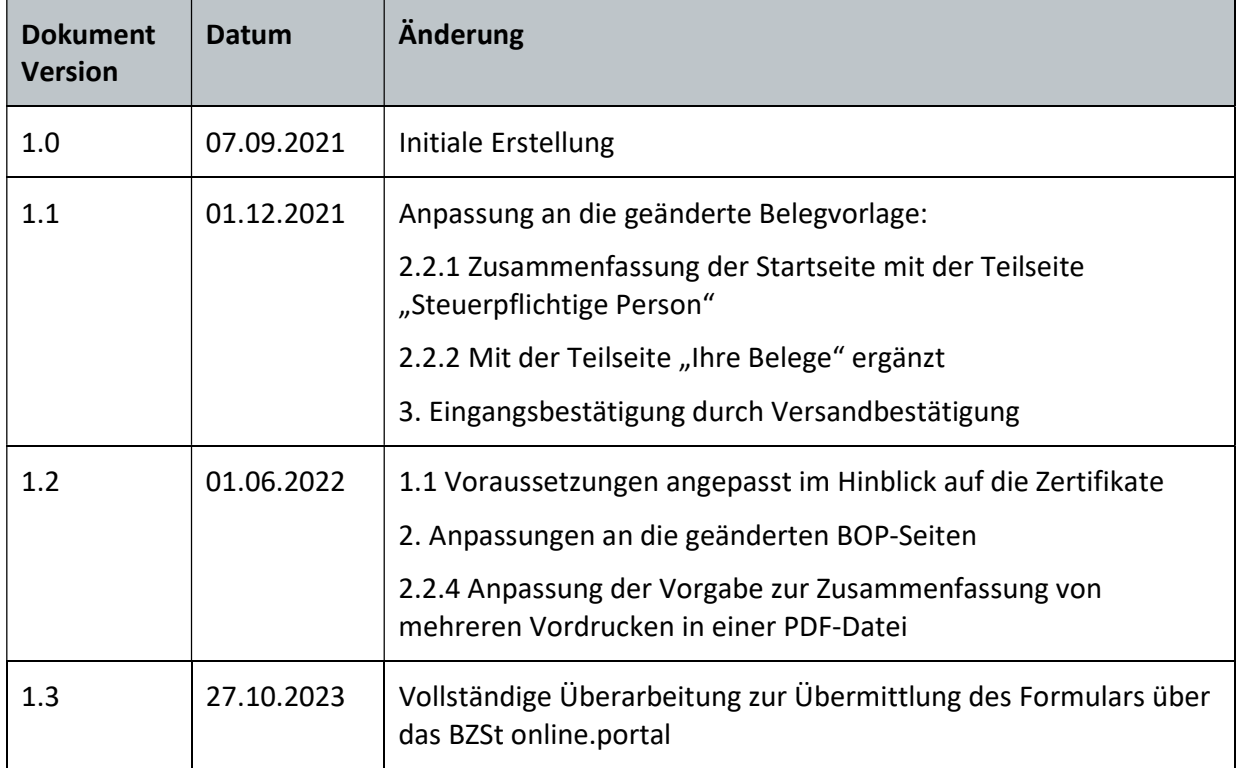

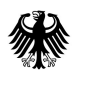

#### 0.2. Zweck des Dokuments

Das Kommunikationshandbuch Teil 5 beschreibt die Erfassung und Übermittlung von allen vorhandenen Daten zur Identifizierung einer kontoinhabenden Person, von welcher innerhalb von 90 Kalendertagen seit der Kontoeröffnung keine gültige oder plausible Selbstauskunft beschafft werden konnte. Abschnitt 1 enthält allgemeine Informationen zur Erfassung des Formulars zur "Mitteilung einer fehlenden Selbstauskunft abgeben". Über das BZSt online.portal kann das Formular online ausgefüllt und an das BZSt übermittelt werden. Details zum Aufruf, der Datenerfassung und dessen Absendung wird in Abschnitt 2 beschrieben. Nach Übermittlung der Daten an das BZSt erfolgt dort die Verarbeitung. Der Stand der Verarbeitung kann über "Meine Vorgänge" im BZSt online.portal nachverfolgt werden. Diese ist in Abschnitt 3 beschrieben.

#### 0.3. Copyright

Das vorliegende Dokument dient der Information der am Verfahren Beteiligten. Änderungen sind nur mit vorheriger schriftlicher Zustimmung des BZSt zulässig; zudem ist § 63 UrhRG zu beachten.

## 1. Allgemeines

Mit der Anpassung des Finanzkonten-Informationsaustauschgesetzes (FKAustG) zum 1. Juli 2021 sind meldende Finanzinstitute nach § 13 Abs. 2a bzw. § 16 Abs. 2a FKAustG bei Neukonten dazu verpflichtet, dem Bundeszentralamt für Steuern (BZSt) unverzüglich unter Angabe aller zur Identifizierung des Kontoinhabers zur Verfügung stehenden Angaben mitzuteilen, wenn eine Selbstauskunft innerhalb von 90 Kalendertagen seit der Kontoeröffnung keine gültige oder plausible Selbstauskunft beschafft werden konnte. Die Meldung über einen Dienstleister ist möglich. Bisher erfolgte die Meldung fehlender Selbstauskünfte über das Formular "Belegnachreichung" im BZSt Online-Portal. Diese Möglichkeit ist ab dem 01. Dezember 2023 nicht mehr verfügbar. Die elektronische Meldung einer solchen fehlenden Selbstauskunft ist nun ausschließlich über das BZSt online.portal vorgesehen. Diese Mitteilungspflicht wird im Folgenden als "Mitteilung einer fehlenden Selbstauskunft" abgekürzt.

#### 1.1. Voraussetzungen

Für die Mitteilung einer fehlenden Selbstauskunft an das BZSt wird das Vorhandensein eines Kontos für das neue BZSt online.portal vorausgesetzt. Für die sichere Nutzung des BZSt online.portal ist eine Registrierung bei "ELSTER", "Mein Unternehmenskonto" oder "Nutzerkonto Bund" erforderlich. Sollte keine der Zertifikatsdateien vorhanden sein, ist eine Anmeldung für das Fachverfahren CRS des BZSt erforderlich. Siehe dazu Abschnitt 2.2, Kommunikationshandbuch Teil 1 - Registrierung für die Verfahren CRS und FATCA.

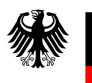

#### 1.2. Begriffe

In diesem Kommunikationshandbuch werden Begriffe wie "Finanzinstitut", "Meldestelle", "Identifikationsnummer (IN)", u.a. verwendet. Die Begriffe sind im Glossar definiert (siehe Abschnitt 4).

## 2. Formular "CRS - Mitteilung einer fehlenden Selbstauskunft abgeben" im BZSt online.portal

In den nachfolgenden Abschnitten werden die einzelnen Schritte zur Übermittlung des Formulars im BZSt online.portal ("CRS – Mitteilung einer fehlenden Selbstauskunft abgeben") beschrieben.

Da das Layout des Formulars in unregelmäßigen Abständen angepasst werden kann, wird im Weiteren auf eine grafische Darstellung verzichtet.

#### 2.1 Aufruf

Auf der BZSt online.portal-Startseite (https://online.portal.bzst.de/) kann das Formular über die Seite "Formulare", "Alle Formulare", "Suchbegriff: CRS - MITTEILUNG EINER FEHLENDEN SELBSTAUSKUNFT ABGEBEN" aufgerufen werden.

#### 2.2. Eingabe der Daten

Das Formular ist mittels aller zur Verfügung stehenden Angaben zur Identifizierung der kontoinhabenden Person auszufüllen. Hierzu sind nach Möglichkeit alle vorgegebenen Felder zu befüllen. Bei den im Formular mit \* gekennzeichneten Feldern handelt es sich um Pflichtfelder.

#### 2.2.1. Startseite des Formulars - Allgemeine Angaben

Auf der Startseite sind die allgemeinen Angaben zur Mitteilung zu erfassen. Darunter fällt die Art des Vorgangs, mit der Angabe ob für

- sich selbst oder im Namen der Organisation (siehe Abschnitt 2.2.1.1) oder
- in Vertretung für eine andere Person oder Organisation (siehe Abschnitt 2.2.1.2)

gehandelt wird. Die einzugebenden Angaben unterscheiden sich je nachdem, welche Art des Vorgangs ausgewählt wurde.

2.2.1.1. Handlung für sich selbst oder im Namen der Organisation (Kreditinstitute) Die Daten zur eigenen Person bzw. Organisation werden von den im BZSt online.portal hinterlegten persönlichen Daten übernommen.

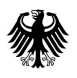

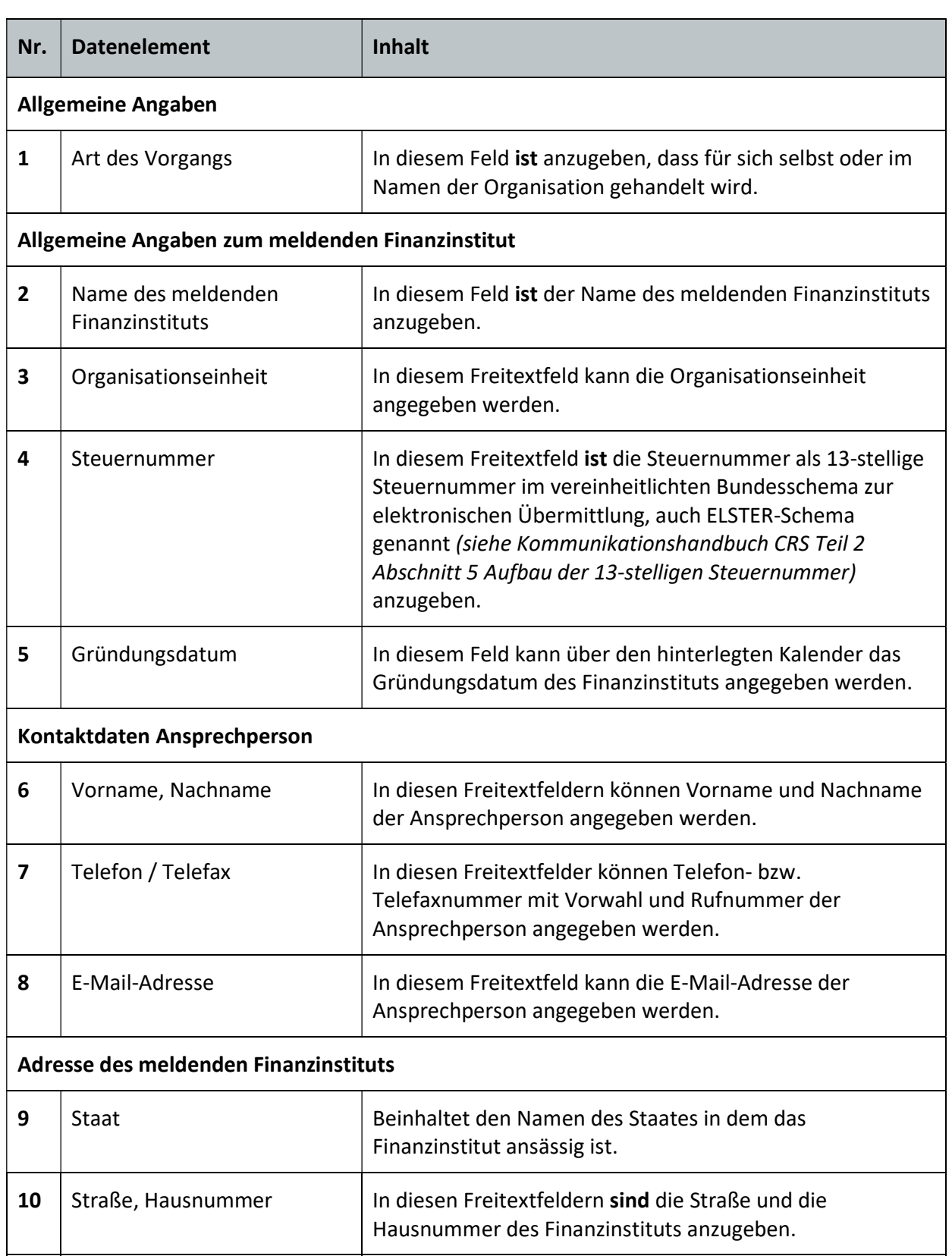

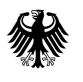

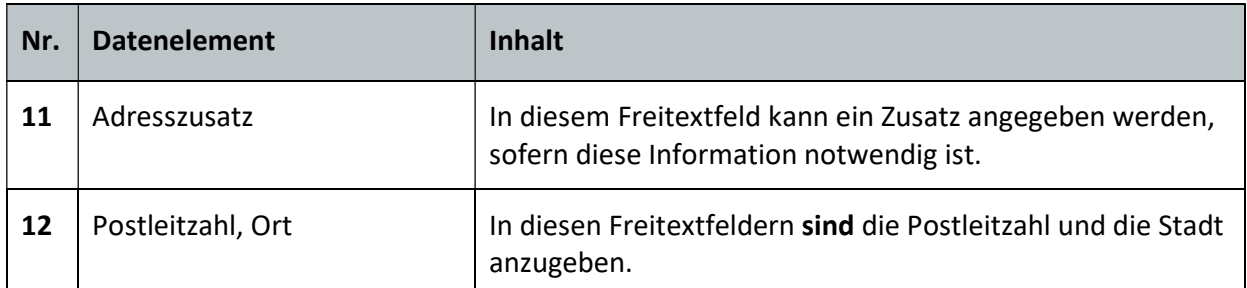

Tabelle 1: Allgemeine Angaben zum Finanzinstitut

#### 2.2.1.2. Handlung in Vertretung für eine andere Person oder Organisation (z. B. Dienstleistungsfirmen, Angehörige der steuerberatenden Berufe)

Die Daten zur vertretenden Person bzw. Organisation werden von den im BZSt online.portal hinterlegten persönlichen Daten übernommen.

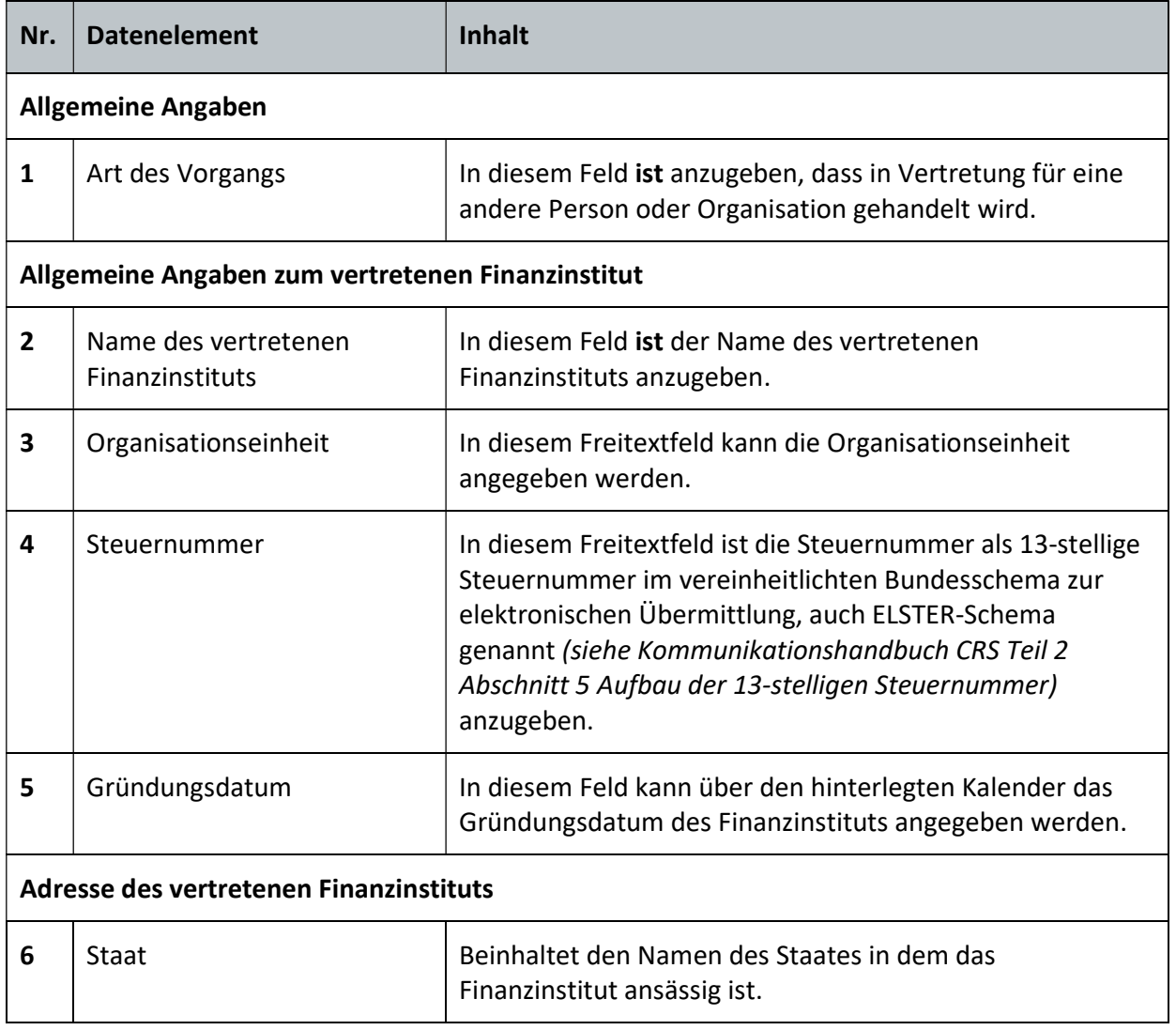

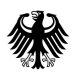

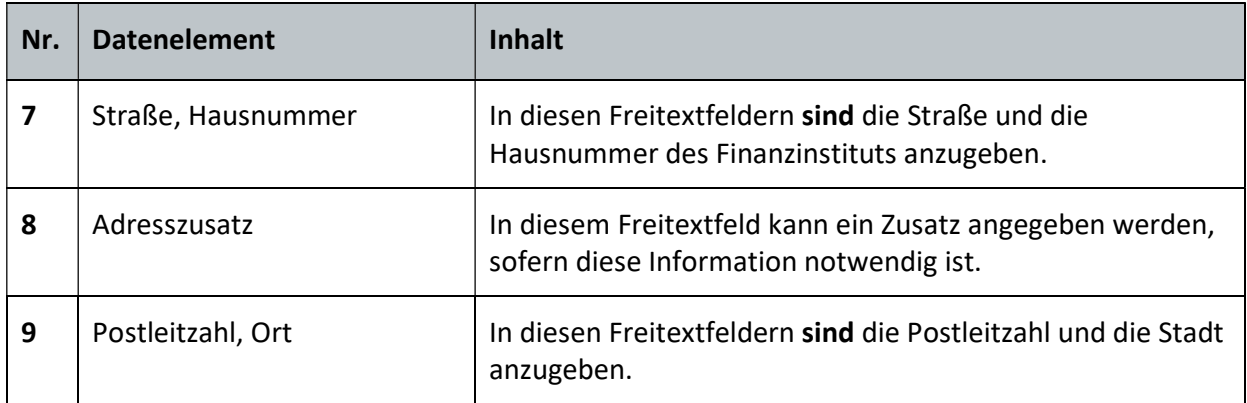

Tabelle 2: Allgemeine Angaben zum vertretenen Finanzinstitut

#### 2.2.2. Angaben zu Konten

Auf der zweiten Seite des Formulars "Angaben zu Konten" sind die Angaben zu Konten und Personen einzutragen. Je nachdem wie viele fehlende Selbstauskünfte gemeldet werden, können beliebig viele Konten durch Auswahl des Feldes "weiteres Konto angeben" hinzugefügt werden.

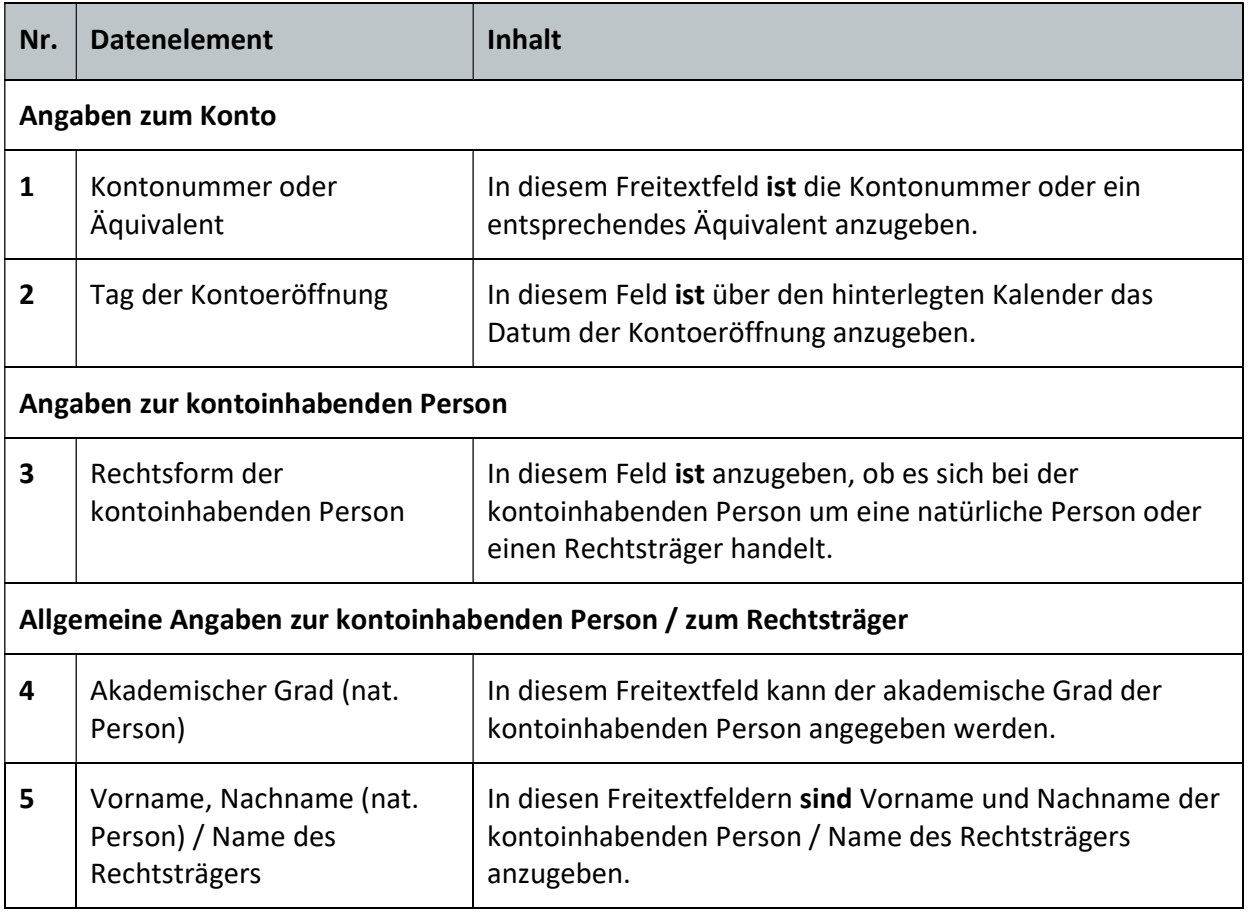

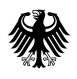

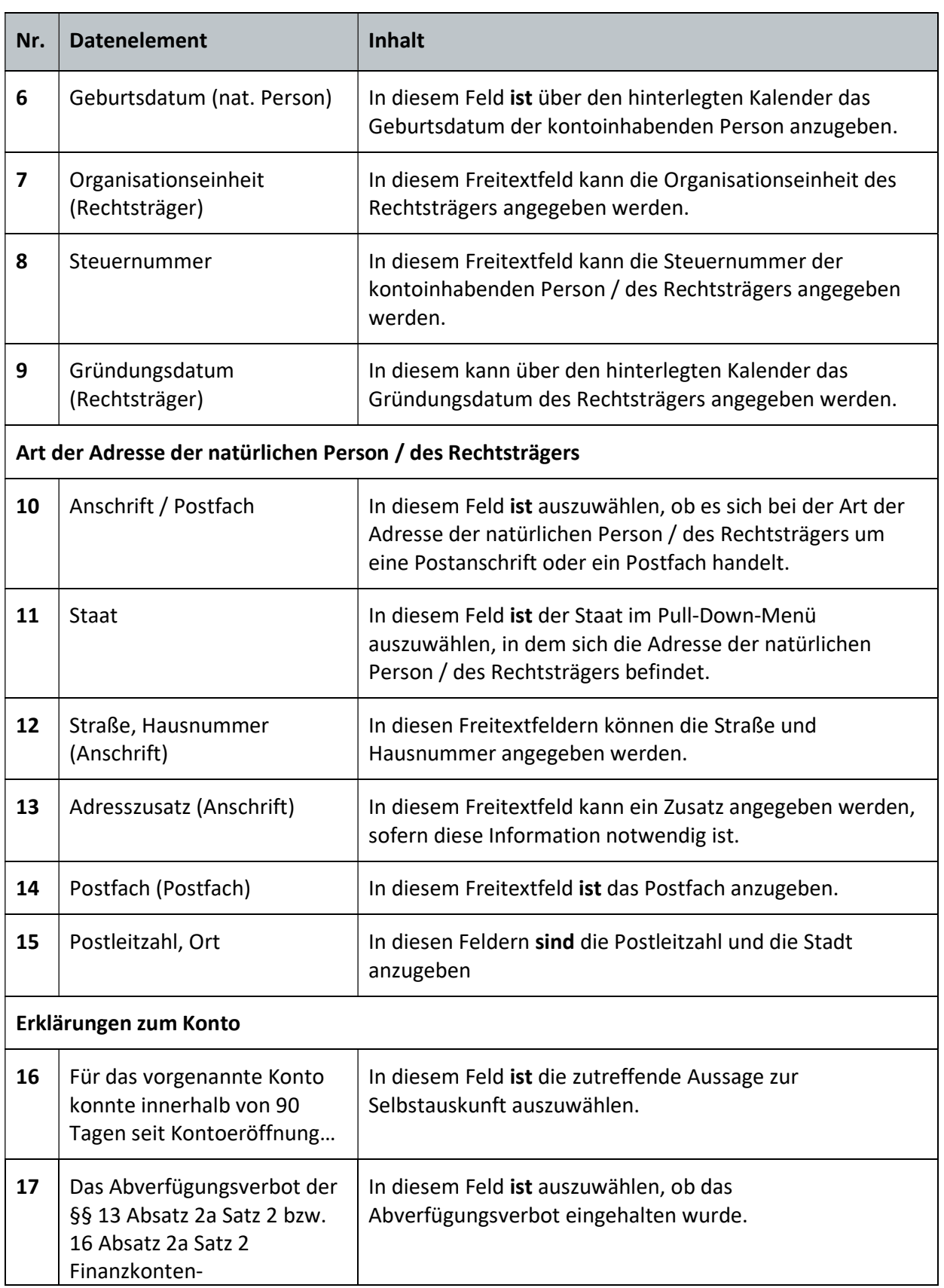

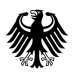

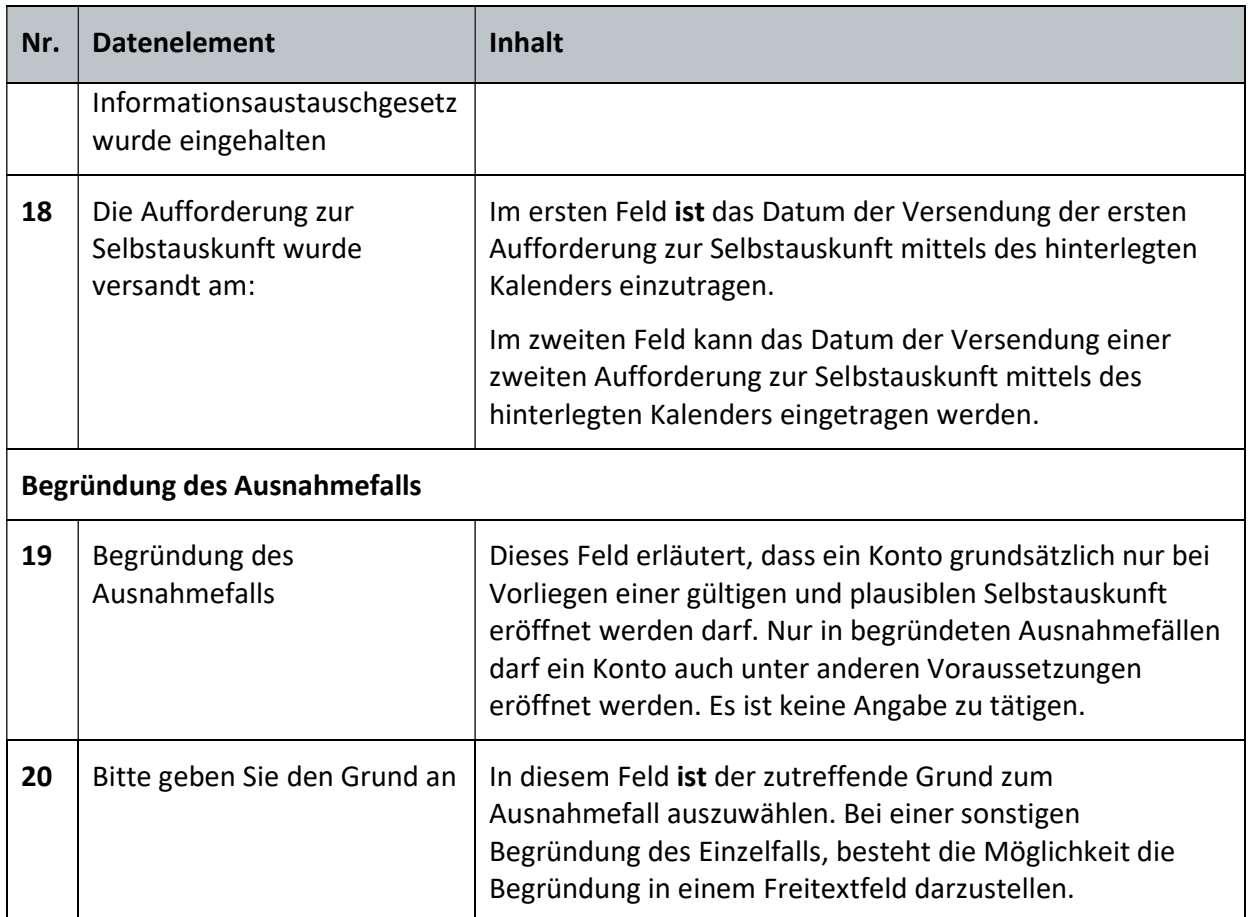

Tabelle 3: Angaben zum Konto

#### 2.2.3. Zusammenfassung

Unter der Teilseite "Zusammenfassung" sind nach Erfassung aller notwendigen Daten die Angaben im vom BZSt bereitgestellten Formular noch einmal auf Richtigkeit zu überprüfen.

Mit den Schaltflächen "Bearbeiten" gelangt man jeweils zurück zu den Teilseiten "Allgemeine Angaben" bzw. "Angaben zum Konto" im Formular, falls vor dem Absenden des Formulars noch Änderungen an den erfassten Daten vorgenommen werden möchten.

Danach ist die Antragstellung mit der Schaltfläche "Absenden" abzuschließen. Die eingegebenen Antragsdaten können danach nicht mehr geändert werden. Mit der Betätigung der Schaltfläche "Absenden" wird das Formular rechtsgültig an das BZSt übermittelt. Im Anschluss erhält die antragstellende Person eine Zusammenfassung des Antrags als PDF-Dokument.

Mit der Schaltfläche "Vorschau öffnen" kann sich die erstellte Meldung einer fehlenden Selbstauskunft vor dem Absenden auch noch einmal in der Druckansicht angeschaut werden.

## 3. Status der übermittelten Vorgänge

Nach Absenden des Formulars im BZSt online.portal erhalten Sie eine automatische Benachrichtigung über die erfolgreiche Übermittlung des Formulars. Den Status der Verarbeitung des Formulars können Sie im BZSt online.portal unter "Meine Vorgänge" einsehen.

## 4. Referenzdokumente/Verweise

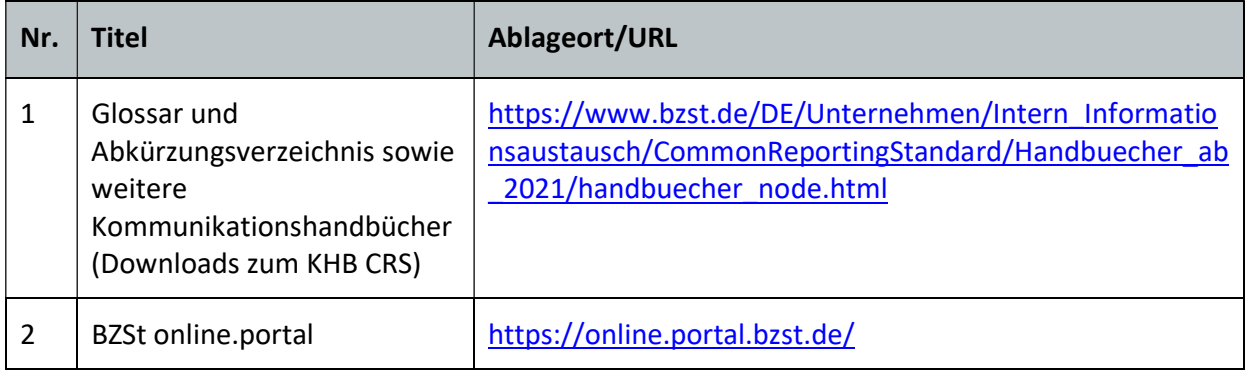

Tabelle 4: Übersicht der Referenzdokumente/Verweise

#### Impressum

#### Herausgeber:

Bundeszentralamt für Steuern An der Küppe 1 53225 Bonn Telefon: +49 228 406-0 Internet: www.bzst.bund.de

#### Ansprechpersonen:

Referat St I A 2, Fachbereich CRS Kontakt: Telefon: +49 228 406 3250 Fax: +49 228 406 3200 E-Mail: crs@bzst.bund.de

#### Stand:

Version 1.3, 31.10.2023

#### Bildnachweis:

Titelseite: Hardy Welsch (http://www.hardy-welsch.de)

#### Text:

BZSt